ноември 2019 г.

# Наръчник към набора *artus*® EBV RG PCR Kit

24 (каталожен № 4501263) 96 (каталожен № 4501265)

# Версия 2

Количествена ин витро диагностика За употреба с апаратите Rotor-Gene® Q

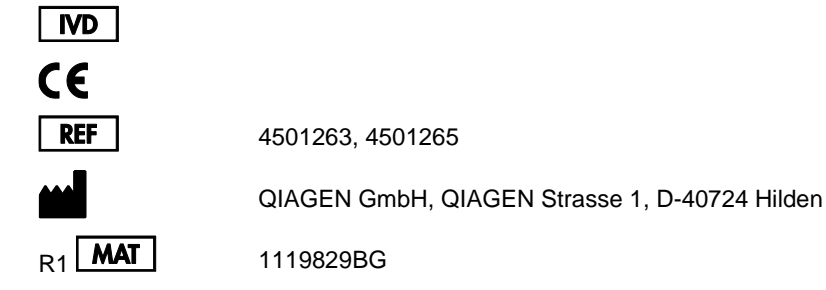

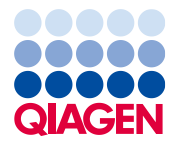

 $\mathcal{L}_{\mathcal{L}}$ 

# Съдържание

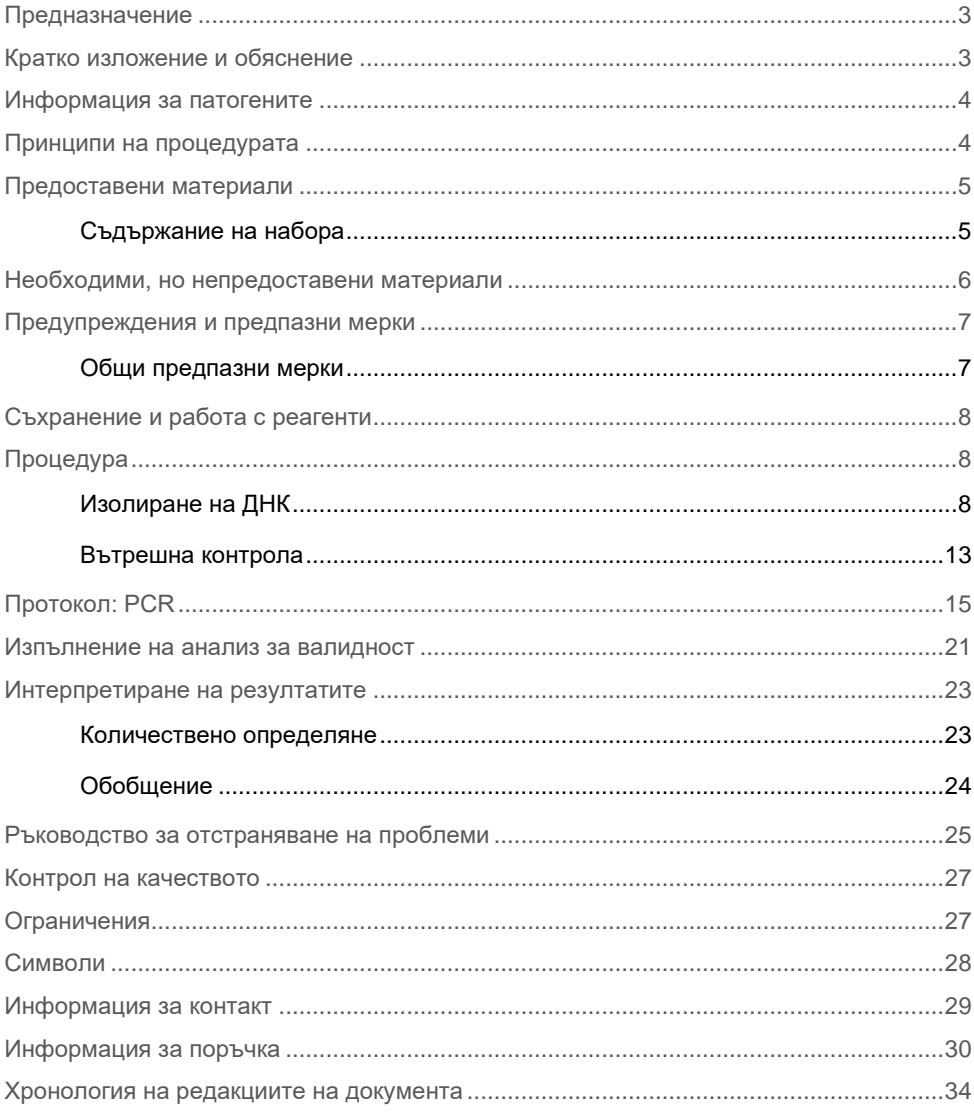

# <span id="page-2-0"></span>Предназначение

*artus* EBV RG PCR Kit представлява ин витро тест за амплификация на нуклеинови киселини за количественото определяне на ДНК на вируса на Епщайн-Бар (Epstein-Barr Virus, EBV) в човешка плазма, серум, гръбначно-мозъчна течност (ГМТ) или кръвни клетки. Този диагностичен тестов набор използва полимеразната верижна реакция (Polymerase Chain Reaction, PCR) и е конфигуриран за употреба с апарати Rotor-Gene Q.

### <span id="page-2-1"></span>Кратко изложение и обяснение

Наборът *artus* EBV RG PCR Kit представлява готова за използване система за откриването на ДНК на EBV чрез полимеразна верижна реакция (Polymerase Chain Reaction, PCR) на апарати Rotor-Gene Q. EBV RG Master съдържа реагенти и ензими за специфичната амплификация на регион от 97 bp от генома на EBV и за директното откриване на специфичния ампликон във флуоресцентен канал Cycling Green на Rotor-Gene Q MDx.

Освен това *artus* EBV RG PCR Kit съдържа втора хетерологична амплификационна система за установяване на евентуално инхибиране на PCR. Това се открива като вътрешна контрола (Internal Control, IC) във флуоресцентен канал Cycling Yellow на Rotor-Gene Q MDx. Аналитичната граница на откриване на EBV с PCR (вижте "**Error! Reference source not found.**") не се редуцира. Доставят се външни положителни контроли (EBV RG QS 1–4), които позволяват определянето на количеството вирусна ДНК. За повече информация вижте ["Количествено определяне"](#page-22-1).

# <span id="page-3-0"></span>Информация за патогените

Вирусът на Епщайн-Бар (Epstein-Barr Virus, EBV) се предава орално, предимно чрез заразена слюнка. По принцип заразяването с EBV – особено в детството – е асимптоматично. Клиничният признак за остра инфекция е инфекциозна мононуклеоза, свързана с висока температура, отпадналост и ангина, както и възпаление на лимфните възли и далака. При някои пациенти тези симптоми хронично се появяват отново. Тежки форми на инфекция с EBV се наблюдават при пациенти с имунна недостатъчност и T-клетъчни дефекти.

### <span id="page-3-1"></span>Принципи на процедурата

Откриването на патогени чрез полимеразната верижна реакция (Polymerase Chain Reaction, PCR) се основава на амплификацията на специфични региони от генома на патогена. В реално време амплифицираният с PCR продукт се открива с флуоресцентни оцветители. Те обикновено са свързани с олигонуклеотидни сонди, които се свързват специфично с амплифицирания продукт. Следенето на интензитетите на флуоресценцията по време на PCR (т. е. в реално време) позволява откриване и количествено определяне на натрупващия се продукт, без да бъде необходимо реакционните епруветки да се отварят отново след приключването на PCR.\*

\* Mackay, I.M. (2004) Real-time PCR in the microbiology laboratory. Clin. Microbiol. Infect. 10, 190.

# <span id="page-4-0"></span>Предоставени материали

### <span id="page-4-1"></span>Съдържание на набора

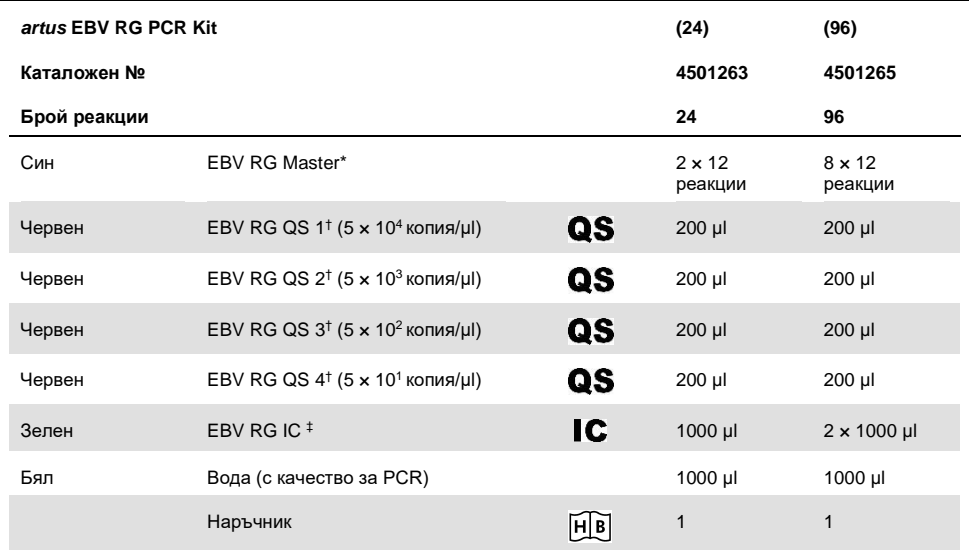

\* Съдържа 1,2,4-triazole. Вижте ["Предупреждения и предпазни мерки"](#page-6-0) за информация за безопасността.

† Стандарт за количествено определяне.

‡ Вътрешна контрола.

# <span id="page-5-0"></span>Необходими, но непредоставени материали

Когато работите с химикали, винаги носете подходящо лабораторно облекло, ръкавици за еднократна употреба и предпазни средства за очите. За повече информация вижте съответните информационни листове за безопасност (Safety Data Sheets, SDS), които можете да намерите при доставчика на продукта.

#### Реагенти

Набор за изолиране на ДНК (вижте ["Изолиране на ДНК"](#page-7-2))

#### Консумативи

- ⚫ Стерилни връхчета за пипети с филтри
- ⚫ Strip Tubes and Caps, 0,1 ml, за използване със 72-well rotor (каталожен № 981103 или 981106)
- ⚫ **Или**: PCR Tubes, 0,2 ml, за използване с 36-well rotor (каталожен № 981005 или 981008)

#### Оборудване

- <span id="page-5-1"></span>⚫ Пипети (регулируеми)\*
- ⚫ Бъркалка†
- $\bullet$  Настолна центрофуга<sup>[†](#page-5-1)</sup> с ротор за 2-ml реакционни епруветки
- Апарат Rotor-Gene Q MDx с флуоресцентни канали за Cycling Green и Cycling  $<sup>†</sup>$  $<sup>†</sup>$  $<sup>†</sup>$ </sup>
- ⚫ Софтуер за Rotor-Gene Q версия 2.3
- ⚫ Блок за охлаждане (Loading Block 72 × 0,1 ml Tubes, каталожен № 9018901 или Loading Block 96 × 0,2 ml Tubes, каталожен № 9018905)
- \* Апаратите задължително трябва да се проверяват и калибрират по препоръките на производителя.

 $^{\dagger}$  В някои страни, ако е приложимо, може да се използва апаратът Rotor-Gene Q 5plex HRM с дата на производство от май 2011 г. нататък. Датата на производство може да се разбере от серийния номер на гърба на апарата. Серийният номер е във формат "mmyynnn", където "mm" указва месеца на производство с цифри, "yy" указва последните две цифри от годината на производство, а "nnn" указва уникалния идентификатор на апарата.

# <span id="page-6-0"></span>Предупреждения и предпазни мерки

Когато работите с химикали, винаги носете подходящо лабораторно облекло, ръкавици за еднократна употреба и предпазни средства за очите. За повече информация вижте съответните информационни листове за безопасност (Safety Data Sheet, SDS). Тези листове можете да намерите онлайн в удобен и компактен PDF формат на адрес [www.qiagen.com/safety,](http://www.qiagen.com/safety) където можете да намерите, прегледате и разпечатате SDS за всеки набор и компонент от набор QIAGEN®.

Изхвърляйте отпадъците от аликвотните части и анализите съгласно местните разпоредби за безопасност.

#### **FRV RG Master**

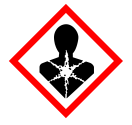

Съдържа: 1,2,4-triazole. Внимание! Предполага се, че уврежда оплодителната способност или плода. Използвайте предпазни ръкавици/ предпазно облекло/ предпазни очила/ предпазна маска за лице.

#### <span id="page-6-1"></span>Общи предпазни мерки

Потребителят трябва винаги да обръща особено внимание на следното:

- ⚫ Използвайте стерилни връхчета за пипети с филтри.
- ⚫ Съхранявайте и изтегляйте положителни материали (проби, положителни контроли и ампликони) отделно от всички други реактиви и ги прибавяйте към реакционната смес в пространствено обособено съоръжение.
- ⚫ Размразете добре всички компоненти при стайна температура (15–25 °C), преди да започнете анализа.
- ⚫ По време на размразяването разбъркайте компонентите (с неколкократно пипетиране навътре и навън или с бъркалка на импулси) и центрофугирайте кратко време.
- ⚫ Работете бързо и дръжте компонентите на лед или в блока за охлаждане (блок за зареждане със 72/96 ямки).

# <span id="page-7-0"></span>Съхранение и работа с реагенти

Компонентите на набора *artus* EBV RG PCR Kit трябва да се съхраняват при температура от –15 °C до –30 °C и остават стабилни до датата на изтичане на срока на годност, посочена на етикета. Неколкократно размразяване и замразяване (повече от 2 пъти) трябва да се избягва, защото може да понижи чувствителността на анализа. Ако реактивите не се използват редовно, те трябва да се замразяват на аликвоти. Съхранението при температура между 2 и 8 °C не трябва да бъде по-дълго от 5 часа.

# <span id="page-7-1"></span>Процедура

#### <span id="page-7-2"></span>Изолиране на ДНК

Наборите от QIAGEN, изброени [в таблица](#page-7-3) 1, са валидирани за пречистване на вирусна ДНК от посочените видове човешки аликвотни части за употреба с набора *artus* EBV RG PCR Kit. Пречистването на вирусна ДНК трябва да се извършва по инструкциите в наръчниците към комплектите.

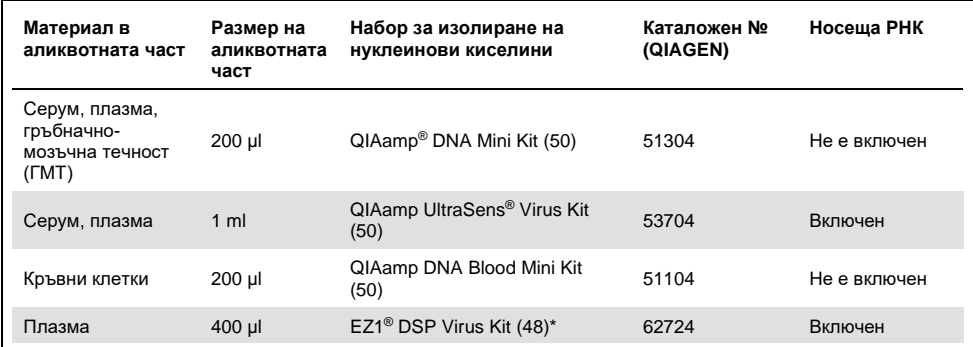

<span id="page-7-3"></span>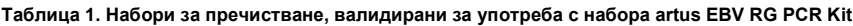

\* EZ1 DSP Virus Kit се предлага и като маркирани със CE-IVD набори EASY*artus*® EBV RG PCR Kit заедно с набора *artus* EBV RG PCR Kit (вижте ["Информация за поръчка"](#page-29-0)).

**Забележка**: Епруветки за вземане на кръв, покрити с антикоагуланти, може да инхибират PCR. Тези инхибитори обаче ще бъдат отстранени, когато се използват изброените по-горе комплекти за изолиране. Препоръчваме да се избягва употребата на хепаринизирана кръв.

**Забележка**: Наборът artus EBV RG PCR Kit не трябва да се използва с методи за изолиране на фенолова основа.

#### Използване на QIAamp DNA Blood Mini Kit или QIAamp DNA Mini Kit

**Забележка**: Употребата на носеща РНК е задължителна за ефективното извличане и съответно за полученото количество ДНК/РНК. Имайте предвид, че прибавянето на Carrier (RNA Homopolymer Poly[rA], не е включен в QIAamp DNA Blood Mini Kit или QIAamp DNA Mini Kit) се препоръчва силно за извличането на нуклеинови киселини от несъдържащи клетки телесни течности и материал с малки количества ДНК и РНК (например ГМТ). В такива случаи пригответе носещата РНК по следния начин:

- 1. Ресуспендирайте лиофилизирана носеща РНК (RNA Homopolymer Poly[rA], не е включен в QIAamp DNA Blood Mini Kit или QIAamp DNA Mini Kit) с буфера за елуиране (не използвайте буфер за лизиране) от набора за извличане (Buffer AE от QIAamp DNA Mini Kit и QIAamp DNA Blood Mini Kit) и пригответе разтвор с концентрация 1 µg/µl.
- 2. Разпределете разтвора носеща РНК на достатъчен за Вашите нужди брой аликвоти и ги съхранявайте при температура от –15 °C до –30 °C. Избягвайте неколкократно размразяване (повече от 2 пъти) на един аликвот с носеща РНК.
- 3. Използвайте 1 µg носеща РНК на 100 µl буфер за лизиране. Например, ако по протокола за извличане се използва 200 µl буфер за лизиране, прибавете 2 µl носеща РНК (1 µg/µl) директно в буфера за лизиране (Buffer AL от QIAamp DNA Mini Kit и QIAamp DNA Blood Mini Kit). Преди започването на всяко извличане, смес от буфер за лизиране и носеща РНК (и вътрешна контрола, където е необходимо – вижте ["Вътрешна контрола"](#page-12-0)) трябва да се приготви по схемата за пипетиране [в таблица](#page-9-0) 2.

| Брой на аликвотните части      |                 | 12              |
|--------------------------------|-----------------|-----------------|
| Buffer AL (буфер за лизиране)* | например 200 µl | например 2400 µ |
| Носеща РНК $(1 \mu g/\mu)$     | $2 \mu$         | 24 µl           |
| Обш обем                       | 202 ul          | 2424 ul         |
| Обем на едно извличане         | $200$ µl        | $no$ 200 $\mu$  |

<span id="page-9-0"></span>**Таблица 2. Схема за пипетиране за използване с QIAamp DNA Blood Mini Kit или QIAamp DNA Mini Kit**

\* Съдържа гуанидин хидрохлорид; информация за безопасност ще намерите в наръчника към набора.

**Забележка**: Използвайте прясната приготвена смес от буфер за лизиране и носеща РНК незабавно за извличане. Сместа не може да се съхранява.

**Забележка**: Вътрешната контрола на набора artus EBV RG PCR Kit може да се използва директно в процедурата за изолиране (вижте ["Вътрешна контрола"](#page-12-0)).

**Забележка**: Силно препоръчваме да се извърши центрофугирането на стъпка 10 от протокола (*Наръчник към QIAamp DNA Mini и Blood Mini*, пето издание, май 2016 г., страница 28 и 31), за да се отстранят всички евентуални остатъци от етанол. Препоръчваме времето за това центрофугиране да се увеличи на 3 минути.

Препоръчваме ДНК да се елуира в 50 µl буфер за елуиране, за да се постигне възможно най-високата чувствителност на набора artus EBV RG PCR Kit.

#### Използване на QIAamp UltraSens Virus Kit

**Забележка**: Употребата на носеща РНК е задължителна за ефективното извличане и съответно за полученото количество ДНК/РНК. За да се повиши стабилността на носещата РНК, доставена с QIAamp UltraSens Virus Kit, препоръчваме следващата процедура, която се различава от инструкциите в наръчника към комплекта.

- Преди първата употреба на комплекта, ресуспендирайте лиофилизираната носеща РНК в 310 µl от буфера за елуиране (Buffer AVE), доставен с комплекта (за окончателна концентрация 1 µg/µl, не използвайте буфер за лизиране).
- 2. Разпределете разтвора носеща РНК на достатъчен за Вашите нужди брой аликвоти и ги съхранявайте при температура от –15 °C до –30 °C. Избягвайте неколкократно размразяване (повече от 2 пъти) на един аликвот с носеща РНК.
- 3. Преди започването на всяко извличане, смес от буфер за лизиране и носеща РНК (и вътрешна контрола, където е необходимо – вижте ["Вътрешна контрола"](#page-12-0)) трябва да се приготви по схемата за пипетиране в [таблица](#page-10-0) 3.

| Брой на аликвотните части      |            | 12                       |
|--------------------------------|------------|--------------------------|
| Buffer AC (буфер за лизиране)* | 800 µl     | 9600 µl                  |
| Носеща РНК $(1 \mu g/\mu)$     | $5,6$ µl   | $67.2$ µl                |
| Общ обем                       | $805,6$ µl | 9667,2 µl                |
| Обем на едно извличане         | $800$ µl   | $\overline{p}$ no 800 µl |

<span id="page-10-0"></span>**Таблица 3. Схема за пипетиране за използване с QIAamp UltraSens Virus Kit**

**\***Съдържа изопропанол; информация за безопасност ще намерите в наръчника към набора.

**Забележка**: Използвайте прясната приготвена смес от буфер за лизиране и носеща РНК незабавно за извличане. Сместа не може да се съхранява.

**Забележка**: Вътрешната контрола на набора artus EBV RG PCR Kit може да се използва директно в процедурата за изолиране (вижте ["Вътрешна контрола"](#page-12-0)).

**Забележка**: Силно препоръчваме да се извърши допълнителното центрофугиране, описано на стъпка 14 от протокола (*Наръчник към QIAamp UltraSens Virus*, юни 2012 г., страница 15), за да се отстранят всички евентуални остатъци от етанол. Препоръчваме времето за това центрофугиране да се увеличи на 3 минути.

Препоръчваме ДНК да се елуира в 50 µl буфер за елуиране, за да се постигне възможно най-високата чувствителност на набора artus EBV RG PCR Kit.

QIAamp UltraSens Virus Kit позволява концентриране на аликвотни части. Ако използвате в аликвотната част материал, различен от серум или плазма, прибавете поне 50% (по обем) отрицателна човешка плазма към пробата.

#### Използване на EZ1 DSP Virus Kit

**Забележка**: Употребата на носеща РНК е задължителна за ефективно извличане и съответно за полученото количество ДНК/РНК. Прибавете съответното количество носеща РНК при всяко извличане по инструкциите в наръчника към набора EZ1 DSP Virus Kit.

**Забележка**: Вътрешната контрола на набора artus EBV RG PCR Kit може да се използва директно в процедурата за изолиране (вижте ["Вътрешна контрола"](#page-12-0)).

**Забележка**: Силно препоръчваме пречистените вирусни нуклеинови киселини да се използват за PCR незабавно след извличането с EZ1 DSP Virus Kit. Друга възможност е елуатите да се съхраняват до 3 дни при 4 °C преди анализ с PCR.

#### <span id="page-12-0"></span>Вътрешна контрола

Доставена е вътрешна контрола (EBV RG IC). Това позволява на потребителя да контролира процедурата за изолиране на ДНК и да проверява за евентуално инхибиране на PCR. Когато EZ1 DSP Virus Kit се използва за извличане, вътрешната контрола трябва да се прибави по инструкциите в *Наръчника към EZ1 DSP Virus Kit*. Когато се използва QIAamp UltraSens Virus Kit, QIAamp DNA Blood Mini Kit или QIAamp DNA Mini Kit, вътрешната контрола трябва да се прибави при изолирането в съотношение 0,1 µl на 1 µl обем за елуиране. Например, когато се използва QIAamp UltraSens Virus Kit, ДНК се елуира в 50 µl Buffer AVE. Затова първоначално трябва да се прибавят 5 µl от вътрешната контрола. Количеството на използваната вътрешна контрола зависи само от обема за елуиране.

**Забележка**: Вътрешната контрола и носещата РНК (вижте ["Изолиране на ДНК"](#page-7-2)) трябва да се прибавят само към сместа от буфер за лизиране и материал в аликвотната част или директно към буфера за лизиране.

Вътрешната контрола не трябва да се прибавя директно към материала в аликвотната част. При прибавяне към буфера за лизиране имайте предвид, че сместа от вътрешна контрола и буфер за лизиране–носеща РНК трябва да се приготвя и използва незабавно.

**Важно**: Съхраняване на сместа при стайна температура или в хладилник дори само няколко часа може да направи вътрешната контрола негодна и да намали ефективността на извличането.

**Забележка**: Не прибавяйте вътрешната контрола и носеща РНК директно към материала в аликвотната част.

Вътрешната контрола може да се използва евентуално и за проверка за инхибиране на PCR. За целта вътрешната контрола се прибавя директно към EBV RG Master, както е описано на стъпка 2b от [Протокол: PCR.](#page-14-0)

Сигналът от вътрешната контрола се използва като контрол за валидност, само когато не е получен зелен сигнал – вижте [Протокол: PCR](#page-14-0) и [Изпълнение на анализ за](#page-20-0)  [валидност.](#page-20-0) 

# <span id="page-14-0"></span>Протокол: PCR

#### Важни моменти преди започване

- ⚫ Отделете време да се запознаете с апарата Rotor-Gene Q, преди да започнете протокола. Прочетете ръководството за потребителя на апарата.
- ⚫ Задължително включете поне един стандарт за количествено определяне и една отрицателна контрола (вода с качество за PCR) във всяка PCR. За да генерирате стандартна крива, използвайте и 4-те доставени стандарта за количествено определяне (EBV RG QS 1–4) за всяка PCR.

#### Какво трябва да направите, преди да започнете

- ⚫ Блокът за охлаждане (от принадлежностите на апарата Rotor-Gene Q) задължително трябва да се охлади предварително до 2–8 °C.
- ⚫ Преди всяка употреба всички реактиви трябва да се размразят напълно, да се разбъркат (с неколкократно пипетиране навътре и навън или с бързо разбъркване) и да се центрофугират за кратко време.

#### Процедура

- Поставете необходимия брой епруветки за PCR в адаптерите на блока за охлаждане.
- 2. Ако използвате вътрешната контрола, за да следите процедурата за изолиране на ДНК и да проверявате за евентуално инхибиране на PCR, изпълнете стъпка 2a. Ако използвате вътрешната контрола само за проверка за инхибиране на PCR, изпълнете стъпка 2b.
	- 2a. Вътрешната контрола вече е прибавена за изолирането (вижте "Вътрешна [контрола"](#page-12-0) на страница [13\)](#page-12-0). В този случай пригответе основна смес по [таблица](#page-15-0) 4. **Забележка**: Реакционната смес обикновено съдържа всички компоненти, необходими за PCR, освен аликвотната част.

#### <span id="page-15-0"></span>**Таблица 4. Приготвяне на основна смес (вътрешната контрола се използва за следене на изолирането на ДНК и проверка за инхибиране на PCR)**

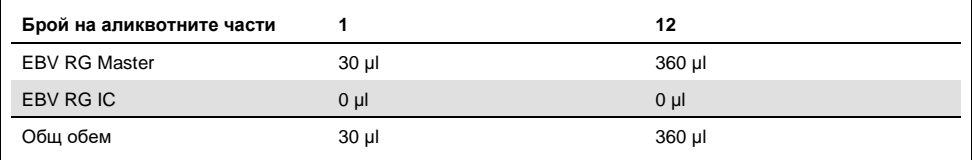

#### 2b. Вътрешната контрола трябва да се прибави директно към сместа от EBV RG

Master. В този случай пригответе основна смес п[о таблица](#page-15-1) 5.

Реакционната смес обикновено съдържа всички компоненти, необходими за

PCR, освен аликвотната част.

#### <span id="page-15-1"></span>**Таблица 5. Приготвяне на основна смес (вътрешната контрола се използва само за проверка за инхибиране на PCR)**

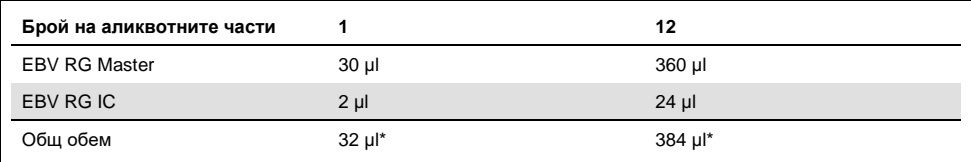

\* Увеличаването на обема поради прибавянето на вътрешната контрола се пренебрегва при подготовката на анализа за PCR. Това не влошава чувствителността на системата за откриване.

#### 3. Пипетирайте 30 µl от основната смес във всяка епруветка за PCR. След това

прибавете 20 µl от елуираната ДНК от аликвотната част (вижте [таблица](#page-15-2) 6).

Съответно 20 µl от поне един стандарт за количествено определяне (EBV RG

QS 1–4) трябва да се използва като положителна контрола и 20 µl вода

(с качество за PCR) – като отрицателна контрола.

#### <span id="page-15-2"></span>**Таблица 6. Приготвяне на основна смес (вътрешната контрола се използва само за проверка за инхибиране на PCR)**

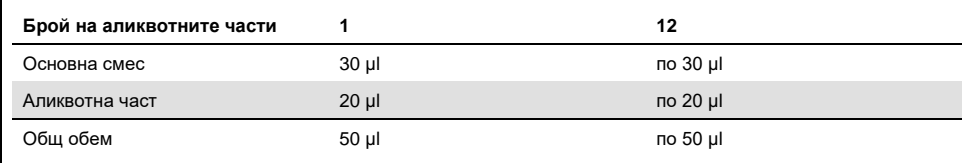

- 4. Затворете епруветките за PCR. Фиксиращият пръстен (от принадлежностите на апарата Rotor-Gene) задължително трябва да се постави върху ротора, за да се предотврати инцидентно отваряне на епруветките по време на изпълнението.
- 5. За откриването на ДНК на EBV създайте температурен профил по следващите стъпки.

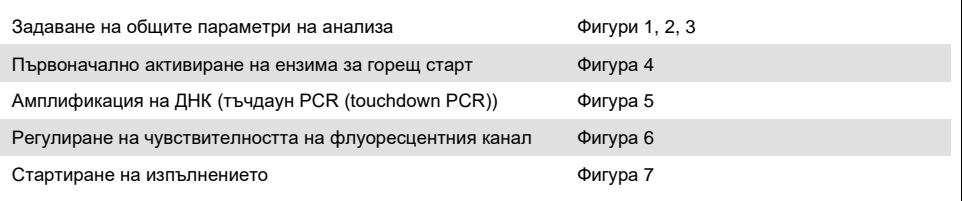

**Забележка**: Всички спецификации са за софтуера за Rotor-Gene Q версия 2.3. Допълнителна информация за програмирането на апаратите Rotor-Gene ще намерите в ръководството за потребителя на апарата. На илюстрациите тези настройки са оградени с черни рамки. Дадени са илюстрации за апаратите Rotor-Gene Q.

6. Отворете диалоговия прозорец "New Run Wizard (Съветник за ново изпълнение)" [\(фигура](#page-16-0) 1). Поставете отметка в квадратчето **Locking Ring Attached** (Поставен фиксиращ пръстен) и щракнете върху **Next** (Напред).

<span id="page-16-0"></span>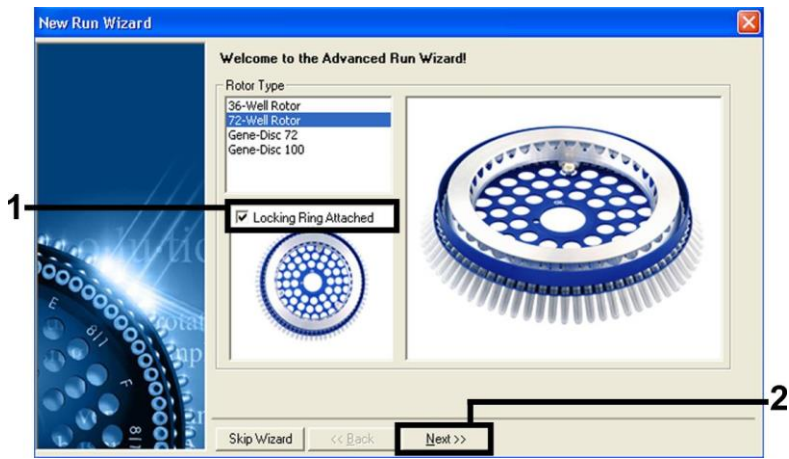

**Фигура 1. Диалоговият прозорец "New Run Wizard" (Съветник за ново изпълнение).**

7. Изберете 50 за реакционния обем на PCR и щракнете върху **Next** (Напред) [\(фигура](#page-17-0) 2).

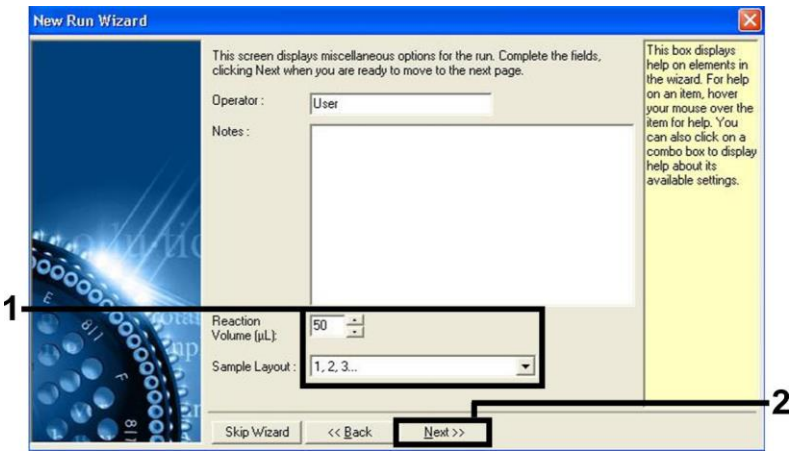

<span id="page-17-0"></span>**Фигура 2. Задаване на общите параметри на анализа.**

8. Щракнете върху бутона Edit Profile (Промяна на профил) в следващия диалогов прозорец "New Run Wizard (Съветник за ново изпълнение)" [\(фигура](#page-17-1) 3) и програмирайте температурния профил, както е показано на [фигура](#page-17-1) 3 д[о фигура](#page-18-1) 5.

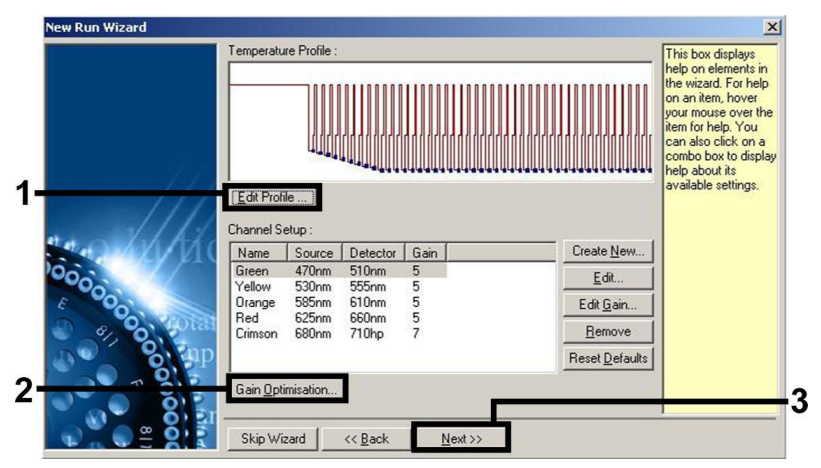

<span id="page-17-1"></span>**Фигура 3. Промяна на профила.**

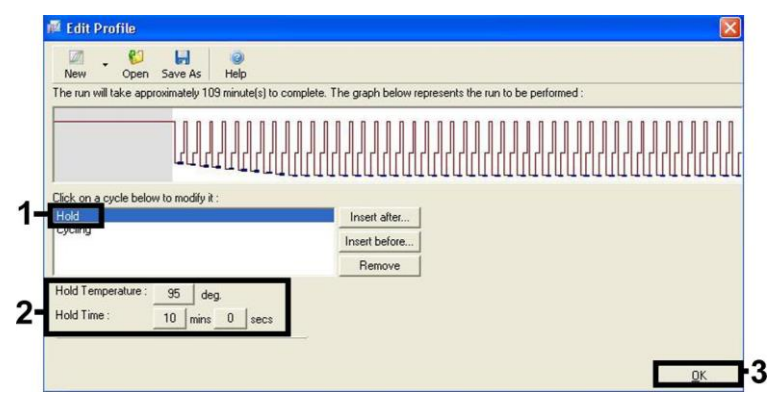

<span id="page-18-0"></span>**Фигура 4. Първоначално активиране на ензима за горещ старт.**

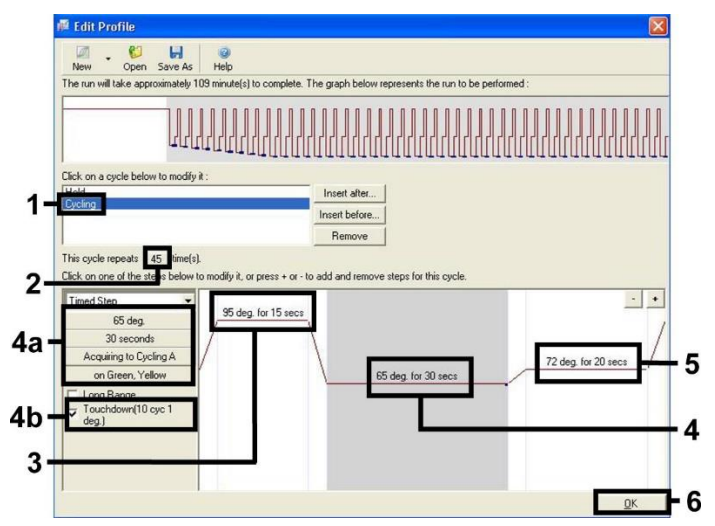

<span id="page-18-1"></span>**Фигура 5. Амплификация на ДНК. Задължително активирайте функцията за тъчдаун за 10 цикъла на стъпката за топлинна обработка.** 

9. Определете диапазона на откриването на флуоресцентните канали според интензитетите на флуоресценцията в епруветките за PCR. Щракнете върху **Gain Optimisation** (Оптимизиране на усилването) в диалоговия прозорец "New Run Wizard (Съветник за ново изпълнение)" (вижте [фигура](#page-17-1) 3), за да отворите диалоговия прозорец "Auto-Gain Optimisation Setup (Настройка на оптимизирането на автоматичното усилване)". Задайте температурата за калибриране на **65**,

за да съответства на температурата на топлинната обработка на програмата за амплификация [\(фигура](#page-19-0) 6).

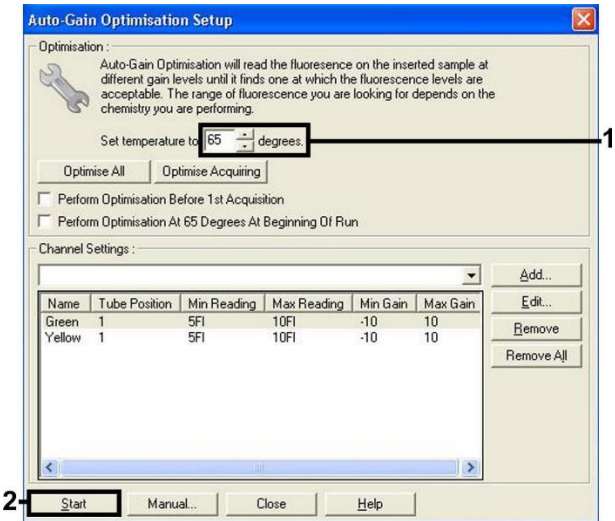

<span id="page-19-0"></span>**Фигура 6. Регулиране на чувствителността на флуоресцентния канал.** 

10. Щракнете върху "Start Run (Стартиране на изпълнението)".

**Забележка**: Стойностите за усилването, определени от калибрирането на канала, се записват автоматично и се изброяват в прозореца с последното меню от процедурата за програмиране [\(фигура](#page-19-1) 7).

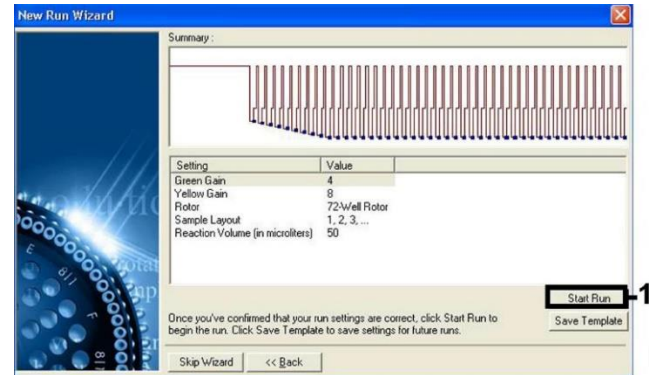

<span id="page-19-1"></span>**Фигура 7. Стартиране на изпълнението.** 

### <span id="page-20-0"></span>Изпълнение на анализ за валидност

1. След приключването на изпълнението анализирайте контролите.

Примери за амплификация на положителни и отрицателни контроли в каналите Cycling Green и Cycling Yellow при добавяне на IC са дадени на [фигура](#page-20-1) 8 и [фигура](#page-21-0) 9.

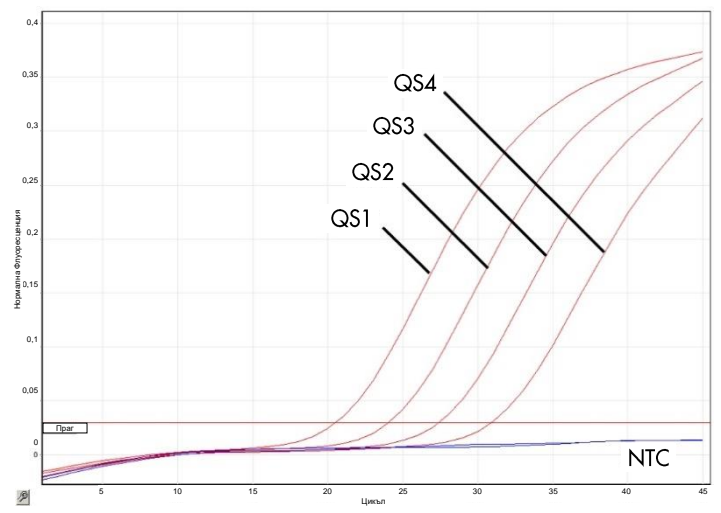

<span id="page-20-1"></span>**Фигура 8. Откриване на стандартите за количествено определяне (EBV RG QS 1–4) във флуоресцентен канал Cycling Green.** NTC: Няма еталонна контрола (отрицателна контрола).

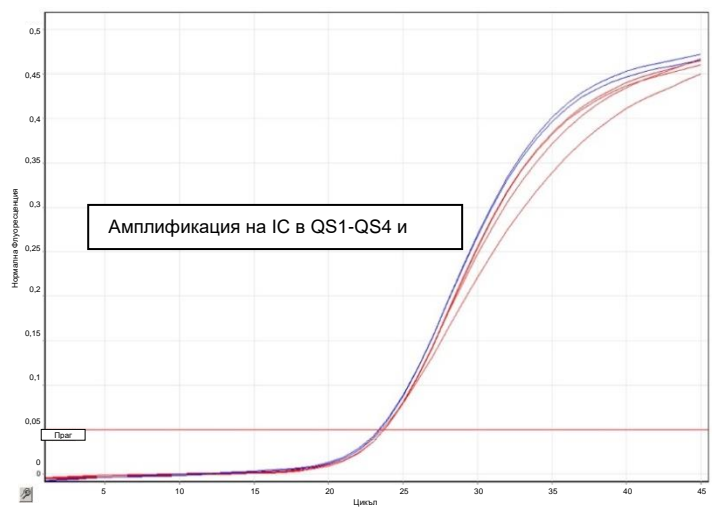

<span id="page-21-0"></span>**Фигура 9. Откриване на вътрешната контрола (internal control, IC) в QS1-QS4 и NTC във флуоресцентен канал Cycling Yellow** NTC: Няма еталонна контрола (отрицателна контрола)*.*

 **Положителни контроли**: изпълнението е валидно, ако е открит сигнал във флуоресцентен канал Cycling Green във всички стандарти за количествено определяне (EBV RG QS 1–4).

**Забележка**: в канал Cycling Green не се анализира амплификация на стандарти за количествено определяне (EBV RG QS 1–4).

- **Отрицателна контрола** (вода, с качество за PCR):
	- При подготовка на основна смес без IC изпълнението е валидно, ако не е открит сигнал в канал Cycling Green и не е открит сигнал или е открит сигнал ≥ 34 Ct в канала Cycling Yellow на "Няма еталонна контрола без IC" (NTC-IC).
	- При подготовка на основна смес с IC изпълнението е валидно, ако не е открит сигнал в канал Cycling Green и е открит сигнал < 34 Ct в канала Cycling Yellow на "Няма еталонна контрола с IC" (NTC+IC). Информация за източниците на грешки и съответните решения можете да намерите в ["Ръководство за отстраняване на проблеми"](#page-24-0).

# <span id="page-22-0"></span>Интерпретиране на резултатите

#### <span id="page-22-1"></span>Количествено определяне

Приложените стандарти за количествено определяне (EBV RG QS 1–4) се третират като предварително пречистени аликвотни части и се използва същият обем (20 µl). За да се генерира стандартна крива на апарати Rotor-Gene Q, и 4-те стандарта за количествено определяне трябва да се използват и да се определят в диалоговия прозорец "Edit Samples" (Промяна на аликвотни части) като стандарти с посочените концентрации (вижте ръководството за потребителя на апарата).

**Забележка**: Стандартите за количествено определяне се определят като копия/µl. За да се преобразуват стойностите, определени от стандартната крива, в копия/ml от материала в аликвотната част, трябва да се използва следното уравнение:

Резултатът (копия/ml) = Резултатът (копия/µl) × обема за елуиране (µl) Обемът на аликвотната част (ml)

По принцип първоначалният обем на аликвотната част трябва да се въведе в горното уравнение. Това трябва да се съобрази, когато обемът на аликвотната част се е променил преди извличането на нуклеинови киселини (например обемът е намалял при центрофугиране или се е увеличил при прибавяне към необходимия обем за изолирането).

#### <span id="page-23-0"></span>Обобщение

Открит е сигнал във флуоресцентен канал Cycling Green. Резултатът от анализа е положителен: аликвотната част съдържа ДНК на EBV.

В този случай откриването на сигнал в канала Cycling Yellow може да се пренебрегне, тъй като високи начални концентрации на ДНК на EBV (положителен сигнал в канала Cycling Green) могат да доведат до понижен или липсващ флуоресцентен сигнал от вътрешната контрола в канала Cycling Yellow (конкуренция).

Не е открит сигнал във флуоресцентен канал Cycling Green. В същото време в канала Cycling Yellow се появява сигнал < 34 Ct от вътрешната контрола. В аликвотната част не може да се открие ДНК на EBV. Тя може да се счита за отрицателна.

При отрицателен резултат за EBV от PCR откритият сигнал от вътрешната контрола изключва възможността за инхибиране на PCR.

Не е открит сигнал в канала Cycling Green и не е открит сигнал или е открит сигнал ≥ 34 Ct в каналите Cycling Yellow. Резултат не може да се определи еднозначно.

Информация за източниците на грешки и съответните решения можете да намерите в раздела ["Ръководство за отстраняване на проблеми"](#page-24-0).

# <span id="page-24-0"></span>Ръководство за отстраняване на проблеми

Това ръководство за отстраняване на проблеми може да бъде полезно за отстраняване на евентуално възникнали проблеми. За повече информация вижте и страницата "Frequently Asked Questions (Често задавани въпроси)" в нашия Център за техническа поддръжка: [www.qiagen.com/FAQ/FAQList.aspx](http://www.qiagen.com/FAQ/FAQList.aspx). Учените в "Техническо обслужване" на QIAGEN винаги с готовност ще отговорят на всички Ваши въпроси – както за информацията и протоколите в този наръчник, така и за технологиите за аликвотни части и анализи (за информация за контакт вижте задната корица или посетете **[www.qiagen.com](http://www.qiagen.com/)**).

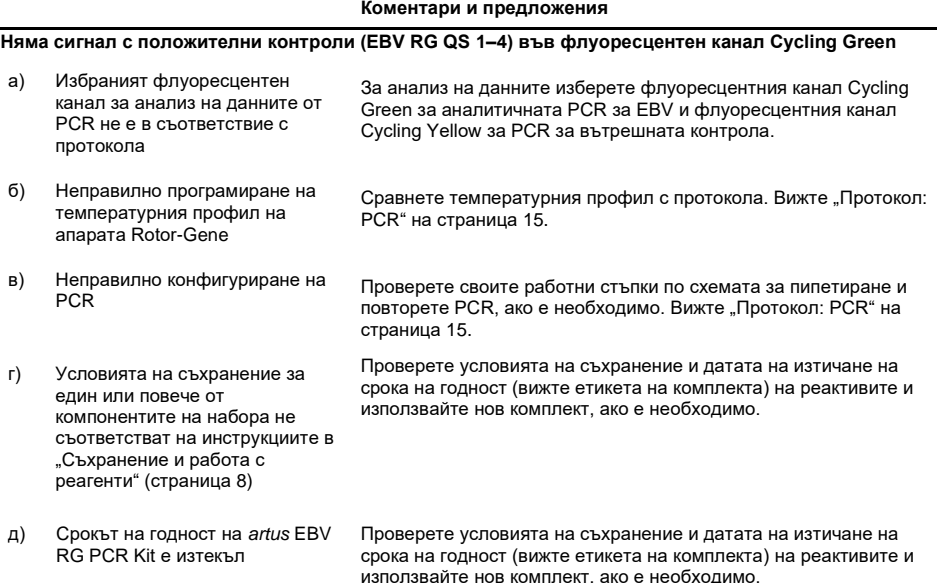

#### **Коментари и предложения**

#### **Слаб или липсващ сигнал от вътрешната контрола във флуоресцентен канал Cycling Yellow и същевременна липса на сигнал в канал Cycling Green**

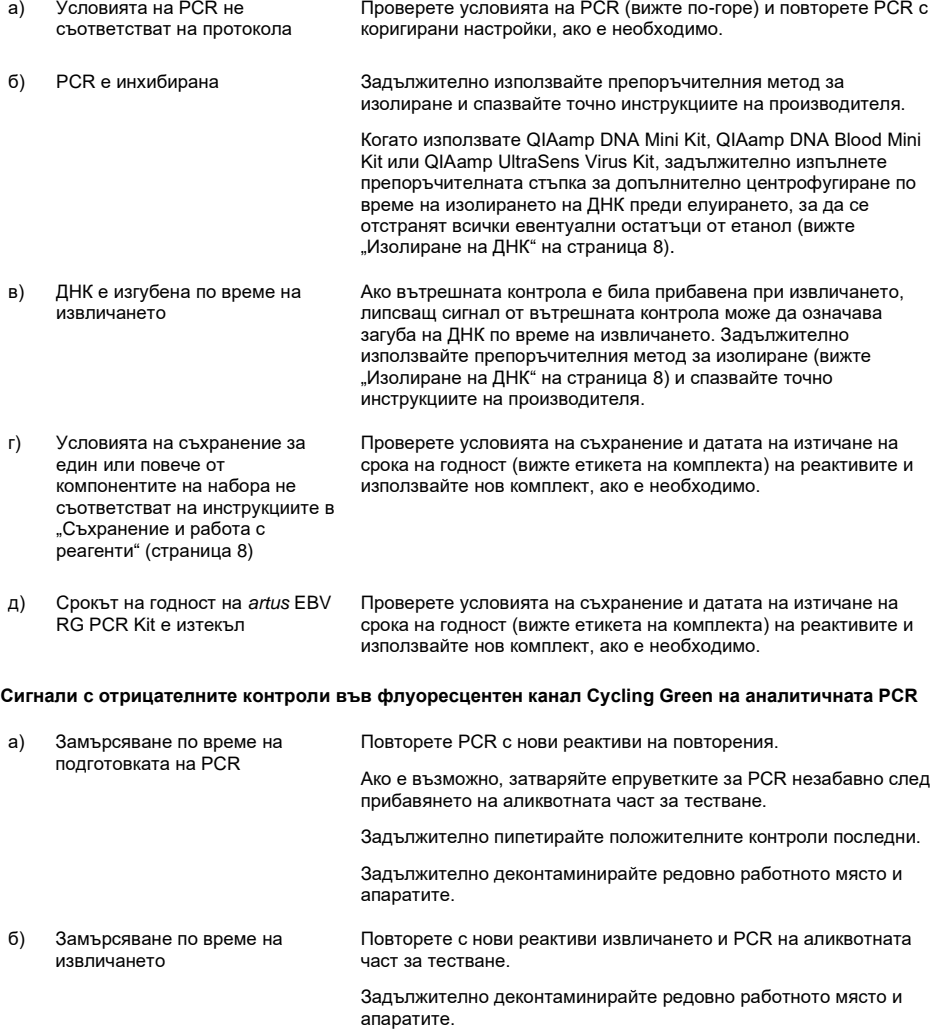

# <span id="page-26-0"></span>Контрол на качеството

В съответствие със сертифицираната по ISO Система за управление на качеството на QIAGEN всяка производствена партида на *artus* EBV RG PCR Kit се тества по предварително определени спецификации, за да се осигури постоянно качество на продуктите.

# <span id="page-26-1"></span>Ограничения

Всички реактиви могат да се използват само за ин витро диагностика.

Продуктът може да се използва само от персонал, който е специално инструктиран и обучен по процедурите за ин витро диагностика.

За получаването на оптимални резултати от PCR е необходимо строго спазване на ръководството за потребителя.

Трябва да се проверяват датите на изтичане на сроковете на годност, отпечатани на опаковката и етикетите на всички компоненти. Не използвайте компоненти с изтекъл срок на годност.

Макар и рядко, мутации в силно консервираните региони на вирусния геном, използвани от праймерите и/или сондата в комплекта, могат да доведат до занижено количествено определяне или неоткриване на присъствието на вируса в тези случаи. Валидността и работните характеристики на конфигурацията на анализа се проверяват редовно.

# <span id="page-27-0"></span>Символи

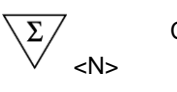

Съдържа достатъчно реактиви за <N> теста

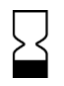

Използвайте до

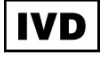

Медицинско изделие за ин витро диагностика

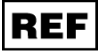

Каталожен номер

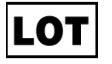

Партиден номер

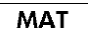

Номер на материала

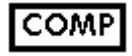

Компоненти

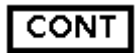

Съдържа

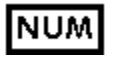

Номер

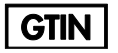

Глобален номер на търговска единица

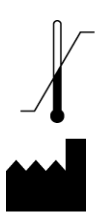

Ограничение на температурата

Производител

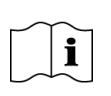

Направете справка с инструкциите за употреба

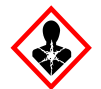

Опасност за здравето

# <span id="page-28-0"></span>Информация за контакт

За техническа помощ и повече информация вижте центъра ни за техническа поддръжка на адрес **[www.qiagen.com/Support](http://www.qiagen.com/Support)** или се свържете с един от отделите за техническо обслужване на QIAGEN или местните дистрибутори (вижте задната корица или посетете **[www.qiagen.com](http://www.qiagen.com/)**).

# <span id="page-29-0"></span>Информация за поръчка

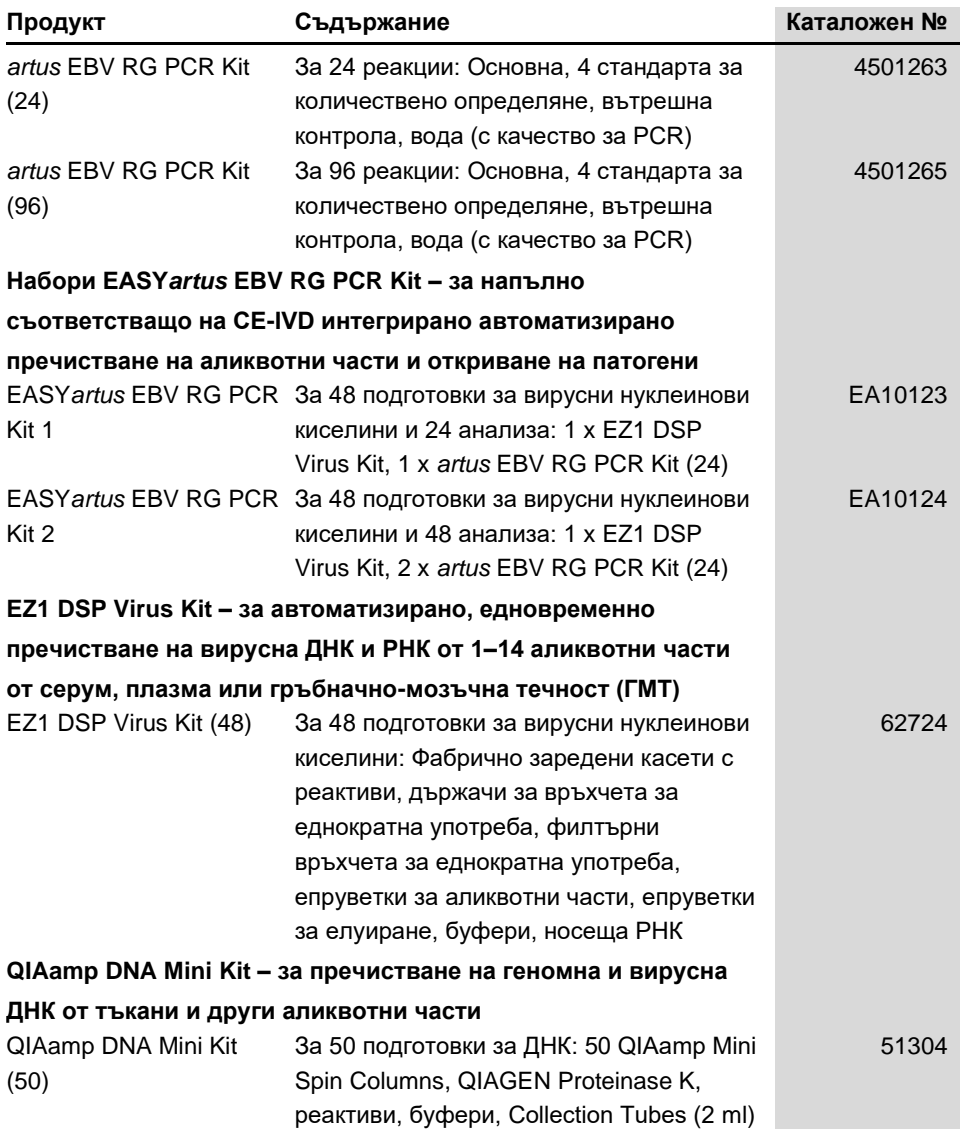

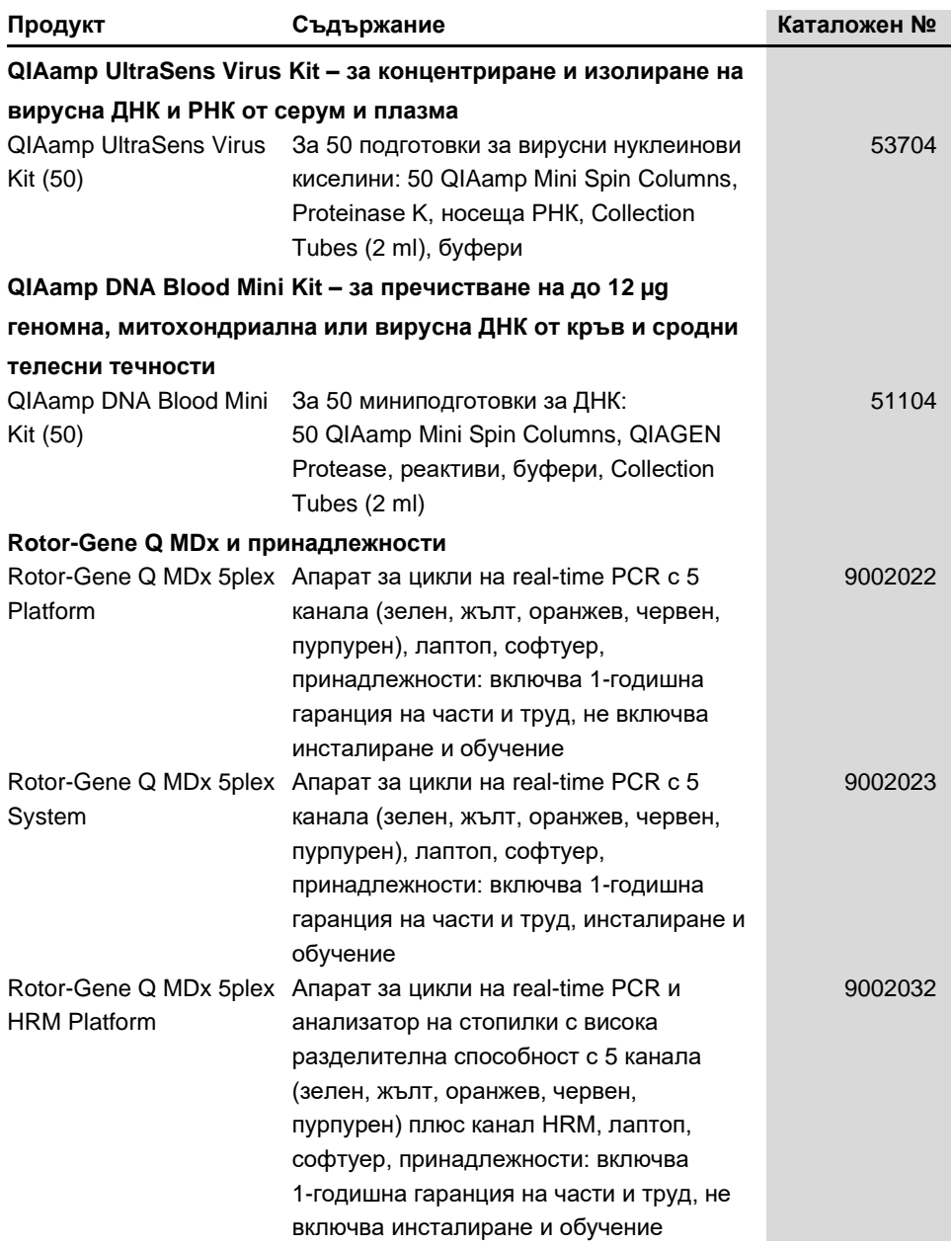

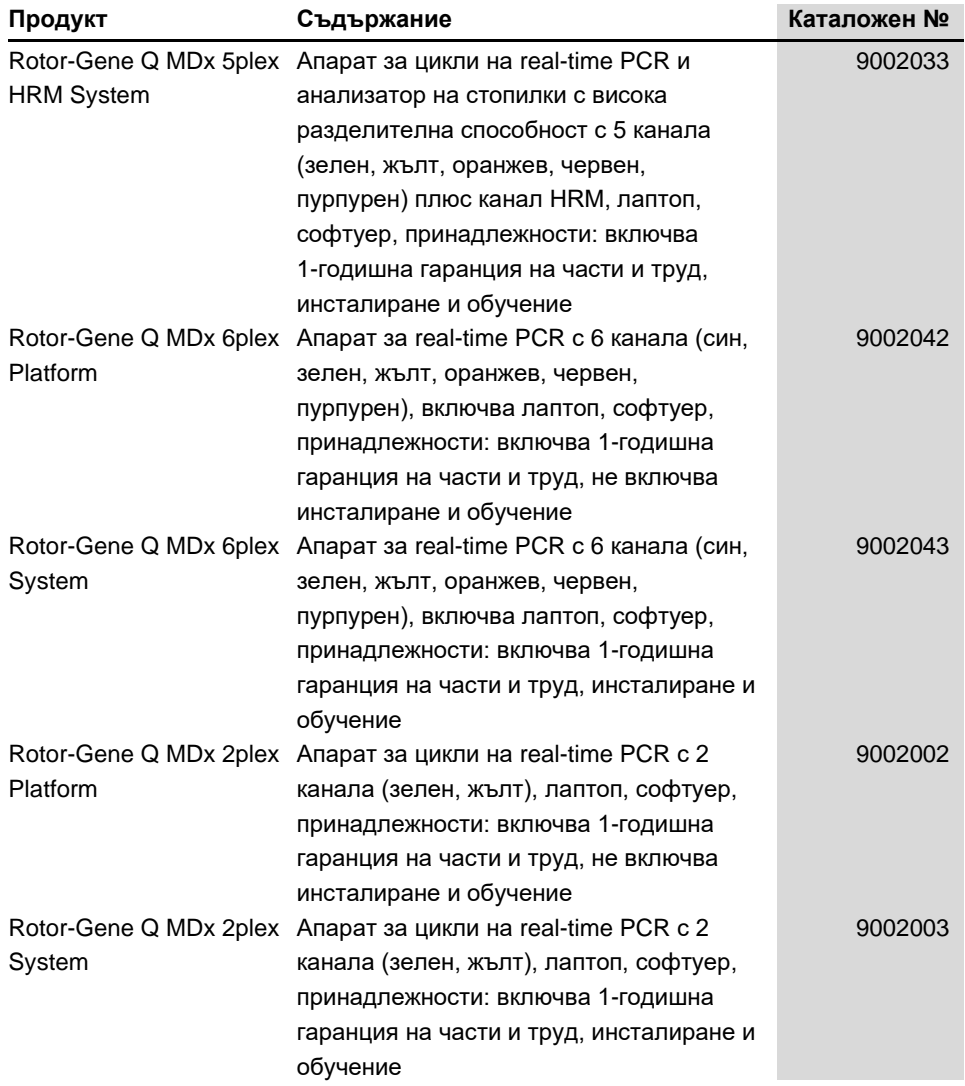

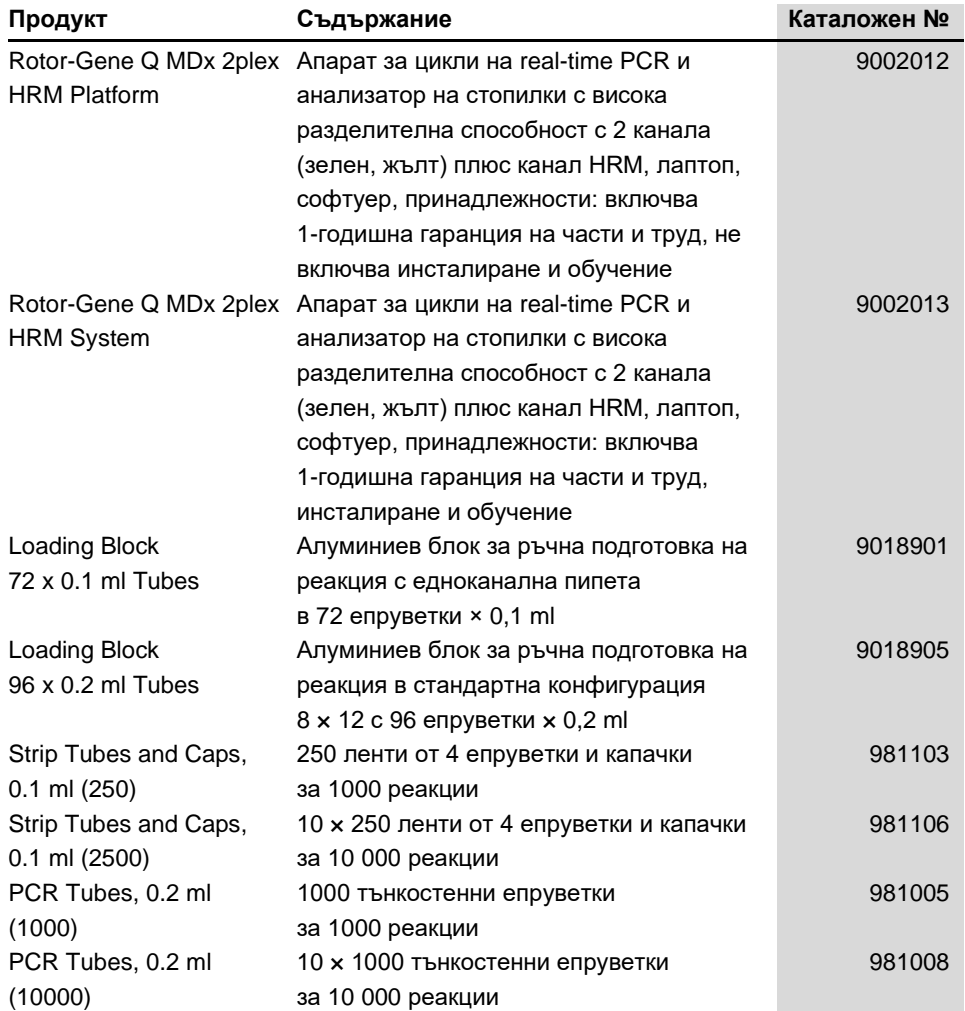

За актуална информация за лицензиране и декларации за освобождаване от отговорност за конкретни продукти вижте съответния наръчник или ръководство за потребителя на набора QIAGEN. Наръчници и ръководства за потребителя на набори QIAGEN могат да се изтеглят от адрес [www.qiagen.com](http://www.qiagen.com/), да се поръчат от "Техническо обслужване" на QIAGEN или местния дистрибутор.

# <span id="page-33-0"></span>Хронология на редакциите на документа

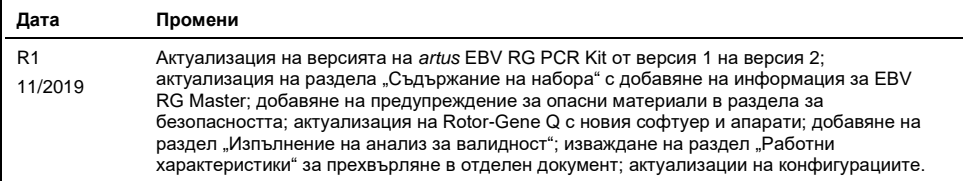

#### **Ограничено лицензно споразумение за** *artus* **EBV RG PCR Kit**

Използването на продукта означава, че закупилите или използващите продукта лица приемат следните условия:

1. Този продукт може да се използва единствено в съответствие с протоколите, предоставени с продукта и настоящото ръководство, както и само с компонентите, включени в набора. QIAGEN не предоставя лиценз във връзка с никоя от интелектуалните си собствености за използване или включване на приложените компоненти в този набор с каквито и да са компоненти, които не са включени в него, с изключение на описаните в протоколите, предоставени с продукта, ръководството и допълнителните протоколи, които можете да намерите н[а www.qiagen.com.](http://www.qiagen.com/) Някои от тези допълнителни протоколи са предоставени от потребители на QIAGEN за потребители на QIAGEN. Тези протоколи не са щателно тествани или<br>оптимизирани от QIAGEN. QIAGEN не дава гаранция за тях и не гарантира, че те не нарушават

2. Освен изрично посочените лицензи, QIAGEN не дава гаранция, че този набор и/или неговата употреба не нарушават правата на трети страни.

- 3. Този набор и неговите компоненти са лицензирани за еднократна употреба и не могат да се използват повторно, регенерират или препродават.
- 4. QIAGEN изрично се освобождава от всички други лицензи, изрични или подразбиращи се, с изключение на изрично заявените.

5. Купувачът и потребителят на набора дават съгласие да не предприемат или позволяват на други лица да предприемат действия, които могат да доведат до или да улеснят някое от действията, забранени по-горе. QIAGEN може да приложи забраните в настоящото Ограничено лицензно споразумение във всеки съд и ще възстанови всичките си разходи за разследване и съдебни разходи, включително адвокатски хонорари, при всяко действие за прилагане на Ограниченото лицензно споразумение или някое от правата върху интелектуална собственост, свързани с набора и/или неговите компоненти.

Актуалните условия на лиценза ще намерите на сайт[а www.qiagen.com.](http://www.qiagen.com/)

Търговски марки: QIAGEN®, QIAamp®, *artus®,* EASY*artus*®, EZ1®, Rotor-Gene®, UltraSens® (QIAGEN Group); FAM™, JOE™ (Life Technologies); SYBR®<br>(Molecular Probes, Inc.). Регистрираните наименования, търговски марки и пр., такива, не следва да се считат за незащитени от закона 1119829 11/2019 HB-2732-001 2019 © QIAGEN, всички права запазени.

Поръчки: **[www.qiagen.com/shop](http://www.qiagen.com/shop)** | Техническа поддръжка: **[support.qiagen.com](http://support.qiagen.com/)** | Уебсайт: **[www.qiagen.com](http://www.qiagen.com/)**